### **ЩИТОК ПРИБОРОВ**

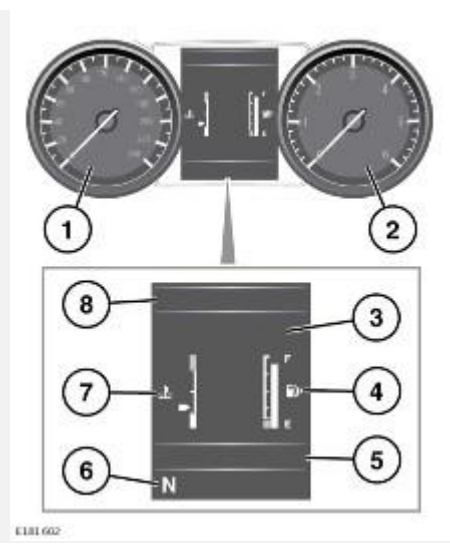

- 1. Спидометр.
- 2. Тахометр.
- 3. Информационная панель и отображение меню.
- 4. Указатель уровня топлива: см. [СИГНАЛИЗАТОР НИЗКОГО УРОВНЯ ТОПЛИВА](http://www.ownerinfo.landrover.com/document/3A/2015/T19956/18781_ru_RUS/proc/G1814288)  [\(ЯНТАРНЫЙ\).](http://www.ownerinfo.landrover.com/document/3A/2015/T19956/18781_ru_RUS/proc/G1814288)

### **ОСТОРОЖНО!**

Не допускайте полной выработки топлива. Иначе возникнут пропуски зажигания, которые могут серьезно повредить каталитический нейтрализатор.

5. Отображение данных системы ECO: состояние педали акселератора, обороты двигателя и нажатие педали тормоза.

Также здесь отображается информация маршрутного компьютера, см. [МАРШРУТНЫЙ](http://www.ownerinfo.landrover.com/document/3A/2015/T19956/18781_ru_RUS/proc/G1814231)  [КОМПЬЮТЕР.](http://www.ownerinfo.landrover.com/document/3A/2015/T19956/18781_ru_RUS/proc/G1814231)

- 6. Состояние селектора КПП.
- 7. Указатель температуры: если стрелка указателя температуры сдвигается в красный сектор в верхней части шкалы, двигатель перегревается. Остановите автомобиль на ближайшем безопасном участке дороги и дайте двигателю поработать на холостых оборотах, пока температура не понизится. Если после нескольких минут температура не снижается, выключите двигатель и дайте ему остыть. Если проблема не устраняется, немедленно обратитесь к квалифицированным специалистам.

### **ОСТОРОЖНО!**

Движение с перегретым двигателем может привести к его серьезному повреждению.

### **ПРИМЕЧАНИЯ**

При высокой температуре двигателя может появиться заметное снижение мощности двигателя, а кондиционер может выключиться. Это нормальные явления, призванные уменьшить нагрузку на двигатель для его охлаждения.

8. Дисплей сигнализаторов и индикаторов: прочие сигнализаторы отображаются на дисплее спидометра и тахометра.

### **МЕНЮ ЩИТКА ПРИБОРОВ**

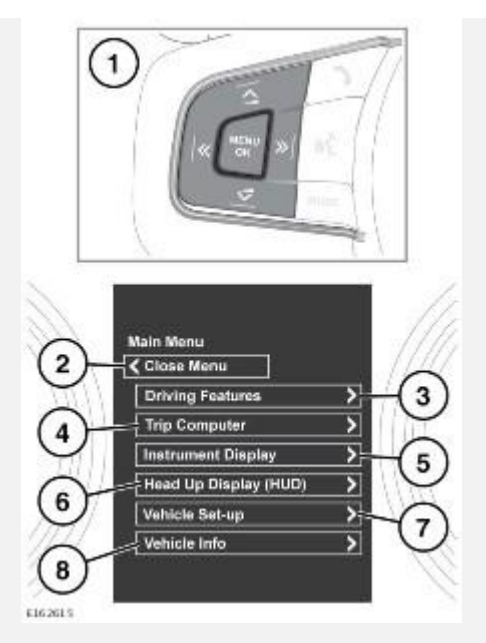

Ряд функций автомобиля и параметров экрана можно настраивать через меню панели приборов автомобиля.

Для отображения меню панели приборов нажмите кнопку **MENU** на рулевом колесе.

Для навигации по меню панели приборов используйте кнопки управления на рулевом колесе.

- 1. Кнопки управления меню на рулевом колесе.
- 2. Выберите **Close Menu** (Закрыть меню) для закрытия окна и возвращения в **Main Menu** (Главное меню).
- 3. Войдите в меню **Driving Features** (Вспомогательные функции при движении).
- 4. Войдите в меню **Trip Computer** (Маршрутный компьютер).
- 5. Войдите в меню **Instrument Display** (Приборная панель).

### **ПРИМЕЧАНИЯ**

Некоторые возможности по настройке могут присутствовать не во всех странах.

- 6. Войдите в меню **Head Up Display (HUD)** (Проекционный дисплей).
- 7. Войдите в меню **Vehicle Set-up** (Настройки автомобиля).

#### **ВНИМАНИЕ!**

Перед внесением изменений в настройки автомобиля необходимо внимательно ознакомиться с соответствующими темами/разделами руководства. Несоблюдение данного требования может привести к серьезным травмам или смерти.

8. Войдите в меню **Vehicle Info** (Информация об автомобиле).

### **ПРИМЕЧАНИЯ**

Доступ осуществляется только при выключенном двигателе.

### **ПРЕДУПРЕЖДАЮЩИЕ И ИНФОРМАЦИОННЫЕ СООБЩЕНИЯ**

### **ВНИМАНИЕ!**

Не игнорируйте предупреждения, принимайте соответствующие меры как можно быстрее. Несоблюдение этого требования может привести к серьезному повреждению автомобиля.

В случае сброса сообщения предупреждающий символ янтарного цвета будет гореть до устранения причины появления сообщения.

Информация по отдельным сообщениям, их значению и требуемым действиям приведена в соответствующем разделе данного руководства.

Если активно несколько сообщений, каждое сообщение отображается в течение 2 секунд в порядке приоритета.

### **ПРИМЕЧАНИЯ**

Сообщения отображаются в порядке важности. Предупреждающие сообщения высокой важности имеют высший приоритет.

Предупреждающие сообщения могут сопровождаться звуковым сигналом, а рядом с текстом сообщения может отображаться символ справочника. Предупреждения отображаются до устранения причины их появления или до сброса нажатием кнопки **OK** на рулевом колесе.

## **МАРШРУТНЫЙ КОМПЬЮТЕР**

В памяти компьютера сохраняются данные о поездке или последовательности поездок, пока их не обнулят.

Предусмотрено 3 счетчика пробега: **A**, **B** и **Auto** (Авто). Содержимое памяти того или иного счетчика пробега можно просмотреть с помощью меню панели приборов.

### **ИСПОЛЬЗОВАНИЕ МАРШРУТНОГО КОМПЬЮТЕРА**

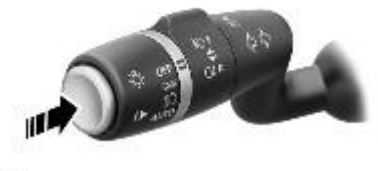

41.50260

Индикация на дисплее маршрутного компьютера изменяется кратковременным нажатием (1 секунда или меньше) или серией кратковременных нажатий на кнопку **¡**. Доступны следующие опции:

- Дата и одометр.
- Пройденное за поездку расстояние.
- Trip average speed (Средняя скорость за поездку).
- Trip average fuel consumption (Средний расход топлива за поездку).
- Instantaneous (short term average) fuel consumption (Мгновенный (средний краткосрочный) расход топлива).
- Range (Запас хода на имеющемся остатке топлива).
- Программа ECO мгновенно оценивает стиль вождения. Данные автоматически отображаются при включенной программе ECO, см. [ПРОГРАММА ECO.](http://www.ownerinfo.landrover.com/document/3A/2015/T19956/18781_ru_RUS/proc/G1814708)
- Пустое окно.

### **ПРИМЕЧАНИЯ**

Эти опции можно включать и выключать в меню **Trip Computer** (Маршрутный компьютер) и **Trip content**(Содержание маршрутной информации) на щитке приборов, кроме дисплея состояния системы ECO и опций даты и одометра.

Чтобы сбросить показания маршрутного компьютера на нуль, нажмите на кнопку **i** и удерживайте ее нажатой в течение двух секунд.

Чтобы сбросить показания расхода топлива, нажмите кнопку и удерживайте ее нажатой, пока с дисплея не исчезнет индикация.

Можно сбросить показания среднего расхода топлива, средней скорости и пробега для счетчиков поездок **A** и **B**. Выберите на дисплее маршрутного компьютера тот счетчик поездки, который хотите сбросить, затем нажмите и удерживайте кнопку **¡**, пока не появится сообщение **Resetting trip** (Сброс данных поездки).

Сбросить вручную содержимое памяти автоматического счетчика поездки **Auto Trip** нельзя. Он сбрасывается автоматически при каждом включении зажигания.

Поездки можно суммировать, записывая непрерывное путешествие, или удалять. Удерживайте кнопку нажатой дольше 1 секунды, когда отображаются значения пробега, средней скорости и среднего расхода топлива **автоматического** счетчика параметров поездки, затем на экране появится сообщение **Adding last journey**(Прибавление последней поездки) или **Removing last journey** (Удаление последней поездки). Удерживайте кнопку нажатой более 1 секунды, и данные предыдущей поездки будут добавлены или удалены из текущей поездки, а на дисплее появятся обновленные итоговые данные. Эту операцию можно выполнять неограниченное количество раз, пока включено зажигание.

# **ПРОЙДЕННЫЙ ПУТЬ**

Расстояние, пройденное с момента последнего обнуления данных в памяти. Максимальное значение составляет 9999,9 (км или миль). Компьютер автоматически начинает новый отсчет после того, как автомобиль проходит это расстояние.

## **ДИАПАЗОН**

Показывает расчетное расстояние (в километрах или милях), которое автомобиль может пройти на оставшемся топливе при условии, что расход топлива и стиль вождения не изменятся.

### **БРИТАНСКИЕ/МЕТРИЧЕСКИЕ/СМЕШАНН ОЕ ОТОБРАЖЕНИЕ**

Индикацию показаний маршрутного компьютера можно переключать между метрическими, британскими и смешанными единицами измерения в меню **Trip Computer** (Маршрутный компьютер) на информационной панели. См. [МЕНЮ ЩИТКА ПРИБОРОВ.](http://www.ownerinfo.landrover.com/document/3A/2015/T19956/18781_ru_RUS/proc/G1814226)

### **ПРИМЕЧАНИЯ**

Индикацию температуры на дисплее можно переключать между **°C** (по Цельсию) и **°F** (по Фаренгейту) независимо от установленных единиц измерения (британских или метрических).

# **ПРОЕКЦИОННЫЙ ДИСПЛЕЙ**

Проекционный дисплей (HUD) выводит информацию для водителя на внутреннюю поверхность ветрового стекла.

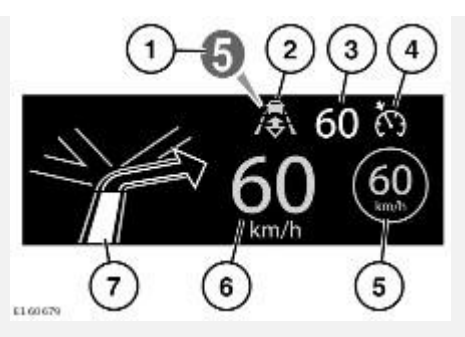

Отображается следующая информация:

- 1. Текущая выбранная передача.
- 2. Включение режима поддержания дистанции. См. [ВВОД РЕЖИМА СОБЛЮДЕНИЯ](http://www.ownerinfo.landrover.com/document/3A/2015/T19956/18781_ru_RUS/proc/G1814664)  [ДИСТАНЦИИ.](http://www.ownerinfo.landrover.com/document/3A/2015/T19956/18781_ru_RUS/proc/G1814664)
- 3. Заданная скорость круиз-контроля.
- 4. Включение круиз-контроля или адаптивного круиз-контроля (ACC).
- 5. Распознавание дорожных знаков, определение ограничения скорости. См. [РАСПОЗНАВАНИЕ ДОРОЖНЫХ ЗНАКОВ.](http://www.ownerinfo.landrover.com/document/3A/2015/T19956/18781_ru_RUS/proc/G1814739)
- 6. Текущая скорость движения.
- 7. Пошаговые указания системы навигации.

Управление проекционным дисплеем может выполняться с помощью раздела **Head-Up Display**(Проекционный дисплей) в меню щитка приборов. Дополнительную информацию см. в [МЕНЮ ЩИТКА ПРИБОРОВ.](http://www.ownerinfo.landrover.com/document/3A/2015/T19956/18781_ru_RUS/proc/G1814226)

Данный раздел содержит следующие параметры и функции:

- Включение и выключение проекционного дисплея.
- Настройка информации, отображаемой на внутренней поверхности ветрового стекла.
- Положение дисплея.
- Яркость дисплея.

Важно правильно отрегулировать положение дисплея. Правильная регулировка положения зависит от ряда факторов, включая рост водителя и положение сидения.

### **ПРИМЕЧАНИЯ**

Перед регулировкой положения проекционного дисплея убедитесь, что сидение водителя отрегулировано правильно. См. [ПРАВИЛЬНОЕ РАСПОЛОЖЕНИЕ НА СИДЕНЬЕ.](http://www.ownerinfo.landrover.com/document/3A/2015/T19956/18781_ru_RUS/proc/G1814137) Изображение проекционного дисплея должно располагаться горизонтально в поле зрения водителя.

Для настройки положения дисплея выберите **HUD Position** (Положение проекционного дисплея) в меню **Head-Up Display** (Проекционный дисплей) и следуйте указаниям на экране. Для сохранения настроек используйте кнопку функции памяти (**M**) на сиденье водителя. См. [ЗАПОМИНАНИЕ ПОЛОЖЕНИЯ СИДЕНЬЯ ВОДИТЕЛЯ.](http://www.ownerinfo.landrover.com/document/3A/2015/T19956/18781_ru_RUS/proc/G1814140)

Яркость дисплея устанавливается автоматически, подстраиваясь под условия наружной освещенности. Можно установить желаемую степень яркости вручную, выбрав пункт **HUD Brightness** (Яркость проекционного дисплея) в меню **Head-Up Display** (Проекционный дисплей). Следуйте указаниям на экране, затем нажмите **OK** для подтверждения выбранного действия.

Для проекционного дисплея используются единицы измерения, выбранные для маршрутного компьютера. Если для расхода топлива выбраны мили/галлон, для проекционного дисплея будут использоваться мили. Если для расхода топлива выбраны км/л, для проекционного дисплея будут использоваться километры. См. [БРИТАНСКИЕ/МЕТРИЧЕСКИЕ/СМЕШАННОЕ](http://www.ownerinfo.landrover.com/document/3A/2015/T19956/18781_ru_RUS/proc/G1814239)  [ОТОБРАЖЕНИЕ.](http://www.ownerinfo.landrover.com/document/3A/2015/T19956/18781_ru_RUS/proc/G1814239)

### **ПРИМЕЧАНИЯ**

При экстремальных температурах включение проекционного дисплея после запуска двигателя будет занимать больше времени. Это необходимо для того, чтобы обеспечить оптимальную рабочую температуру для проекционного дисплея.

### **ПРИМЕЧАНИЯ**

При ношении поляризующих очков часть изображения проекционного дисплея не будет видна.

#### **ПРИМЕЧАНИЯ**

Не размещайте посторонние предметы на блоке HUD, который расположен над панелью приборов рядом с ветровым стеклом.

Если требуется очистка, используйте инструкции по очистке из [ЩИТОК ПРИБОРОВ,](http://www.ownerinfo.landrover.com/document/3A/2015/T19956/18781_ru_RUS/proc/G1815153)  [СЕНСОРНЫЙ ЭКРАН И АУДИОСИСТЕМА.](http://www.ownerinfo.landrover.com/document/3A/2015/T19956/18781_ru_RUS/proc/G1815153)